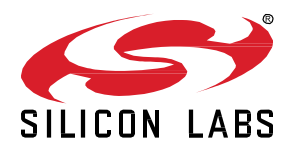

# **AN1387: Backing Up and Restoring a Z3 Green Power Combo Gateway**

This document describes how to use the the backup and restore feature in a Z3GatewayGPCombo scenario application.

- Working principle of host-NCP backup and restore
- Components used in the function
- Token file format
- Saving and restoring the EUI64 token
- Building the examples
- Testing the feature
- Limitations

# **1 Backup/Restore Basic Working Principle**

The backup and restore of a gateway work on the principle that all the tokens on the operational NCP are taken as backup by the host and then restored on the new NCP hardware. Tokens are read and saved on the Host.

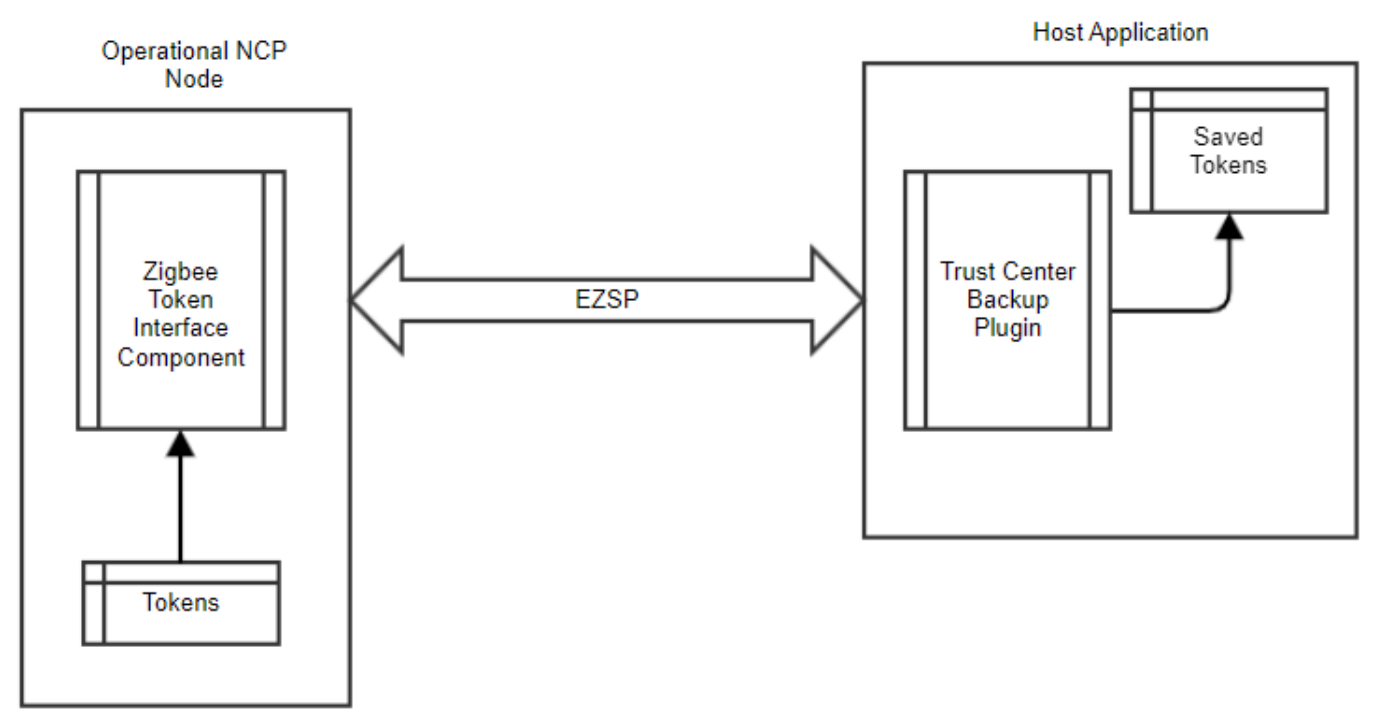

#### **Figure 1-1. NCP Tokens are Saved on the Host**

The host then reads the tokens saved on the host in the above step and updates the new NCP hardware tokens with them.

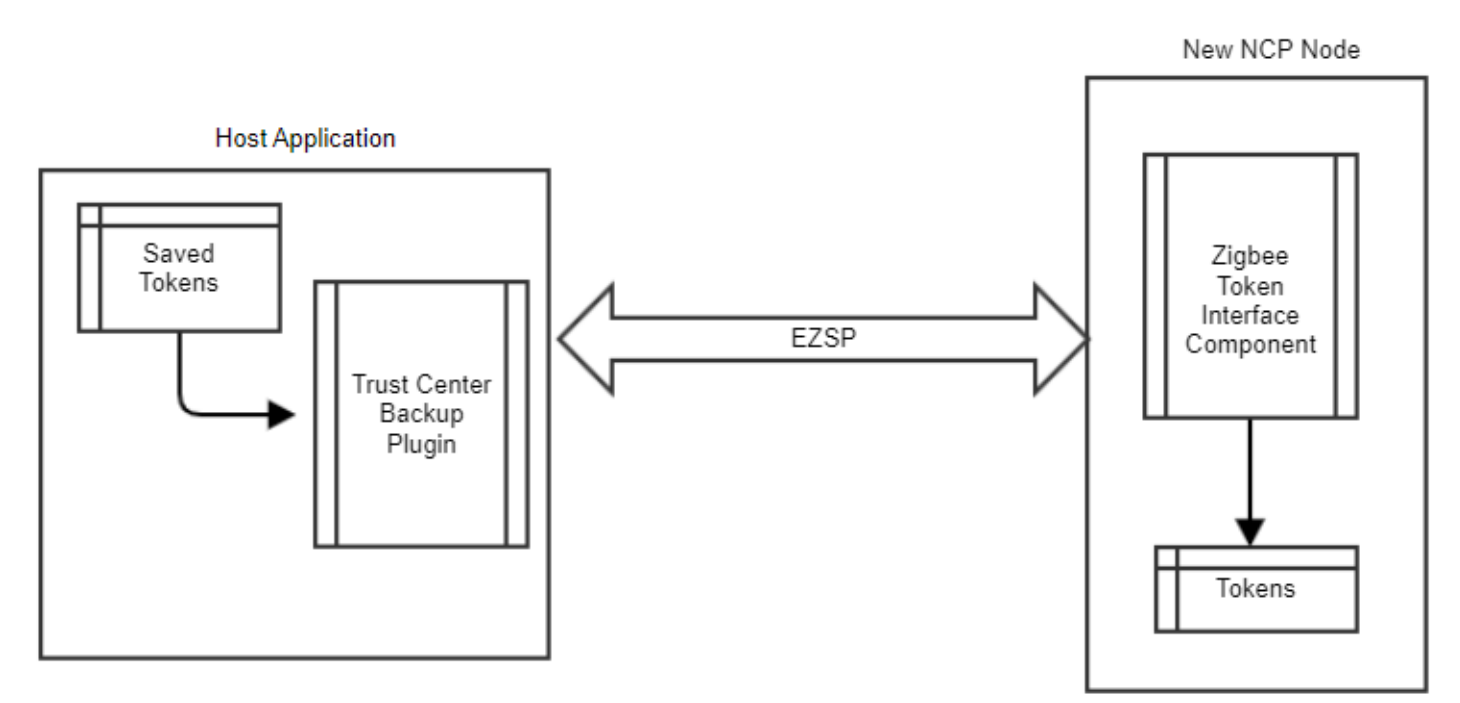

**Figure 1-2. Host Updates New Hardware**

# **2 Components**

Two main components are used, one on the NCP and one on Host.

#### **2.1 On the NCP Side**

The Zigbee **Token Interface** component is used on the NCP side, which requires the **Token Manager** component be installed. **Token Manager using NVM3** should be installed as well. SimEE2 is not supported. If it is used, the APIS in the **Token Interface** component will be stubbed and will return a status of EMBER\_LIBRARY\_NOT\_PRESENT.

The Zigbee **Token Interface** component provides token access through EZSP commands from the host to read and write the token on the NCP node. The APIs provided are:

uint8 t emberGetTokenCount(void) EmberStatus emberGetTokenInfo(uint8\_t index, EmberTokenInfo \*tokenInfo) EmberStatus emberGetTokenData(uint32 t token, uint32 t index, EmberTokenData \*tokenData) EmberStatus emberSetTokenData(uint32\_t token, uint32\_t index, EmberTokenData \*tokenData)

The component also provides a strong implementation of following function to supply an EUI64 for a restore scenario:

void emberGetRestoredEui64(EmberEUI64 eui64)

Finally, it supplies a reset function to reset the NCP from the host after all the tokens have been restored. With that, the new NCP node gets initialized with the operational EUI64, the network data from restored tokens, and all working RAM tables are populated.

#### **2.2 On the Host Side**

The Zigbee **Trust Center Backup** component is used on the host side. This component is primarily designed to restore a trust center by re-forming the saved network with the same credentials on different hardware. The component performs a backup and restore using the token APIs described in the previous section. These APIs have their EZSP counterparts when called from the host side. The component provides two functions that are implemented to get the token information from the NCP node, save it to a file on the host, and write it back on the new NCP hardware.

As this is designed to restore the entire token system including node EUI, the children on this network do not need to re-establish binding in order to re-form the network.

The following function reads token information and saves it to a file.

EmberStatus emberAfTrustCenterBackupSaveTokensToFile(const char\* filepath)

The following function reads the saved file and uses token interface APIs to write tokens to the NCP.

EmberStatus emberAfTrustCenterBackupRestoreTokensFromFile(const char\* filepath)

To use the file operations and the above routines on a POSIX system, set the component configuration EMBER\_AF\_PLUGIN\_TRUST\_CENTER\_BACKUP\_POSIX\_FILE\_BACKUP\_SUPPORT to 1.

An EZSP reset function is available to reset the NCP node to initialize the restored token data. The host uses this to reset the NCP after restoring all the tokens, so that the network data gets restored on the working RAM tables.

void ezspResetNode(void)

Three CLIs are available (one each for the above functions) on the Host as part of the Trust Center Backup component to test the backup and restore:

plugin trust-center-backup backup-tokens <file name to store the tokens>

plugin trust-center-backup restore-tokens <the file with the stored tokens>

plugin trust-center-back reset-node

## **3 Host Token File Format**

The emberAfTrustCenterBackupSaveTokensToFile API uses the following format to store all the tokens read from the operational NCP in a binary file.

```
// The binary file format to save the tokens are
//
// Number of Tokens (1 byte)
// Token0 (4 bytes) Token0Size(1 byte) Token0ArraySize(1 byte) Token0Data(Token0Size * Token0Array-
Size)
// :
// :
// TokenM (4 bytes) TokenMSize(1 byte) TokenMArraySize(1 byte) TokenMData(TokenMSize * TokenMArray-
Size)
//
```
Similarly, the function emberAfTrustCenterBackupRestoreTokensFromFile reads the same file in the same format order and writes the tokens to the NCP.

# **4 Saving and Restoring the Operational EUI64**

NCPs in the field may have their EUI64 already programmed in the factory. These cannot be reprogrammed by the standard token restoration mechanism, but rather require special handling.

An additional stack token is created with an NVM3 key name NVM3KEY\_STACK\_RESTORED\_EUI64. It is part of the znet token group. This is initialized to blank (0xFFFFFFFFFFFFFFFFFFFFF) and used to store the EUI of the operational node that is being backed up to the host in the function emberAfTrustCenterBackupSaveTokensToFile.

When restoring, the host writes this token on the NCP. The NCP has a strong implementation of emberGetRestoredEui64 as part of the **Token Interface** component. It supplies any restored EUI64 during NCP boot up. The new NCP firmware then starts to use the restored EUI64 instead of its own factory-programmed one.

# **5 Building the Sample Applications**

This section describes how to build the sample applications supplied in the GSDK to test the Z3GatewayGPCombo Backup/Restore feature using Simplicity Studio. If you are not familiar with creating and modifying examples, see *QSG180: Zigbee EmberZNet Quick-Start Guide for SDK 7.0 and Higher*.

### **5.1 NCP Application**

1. Start a project using the following example: ncp-uart-hw-gp-multi-rail.slcp

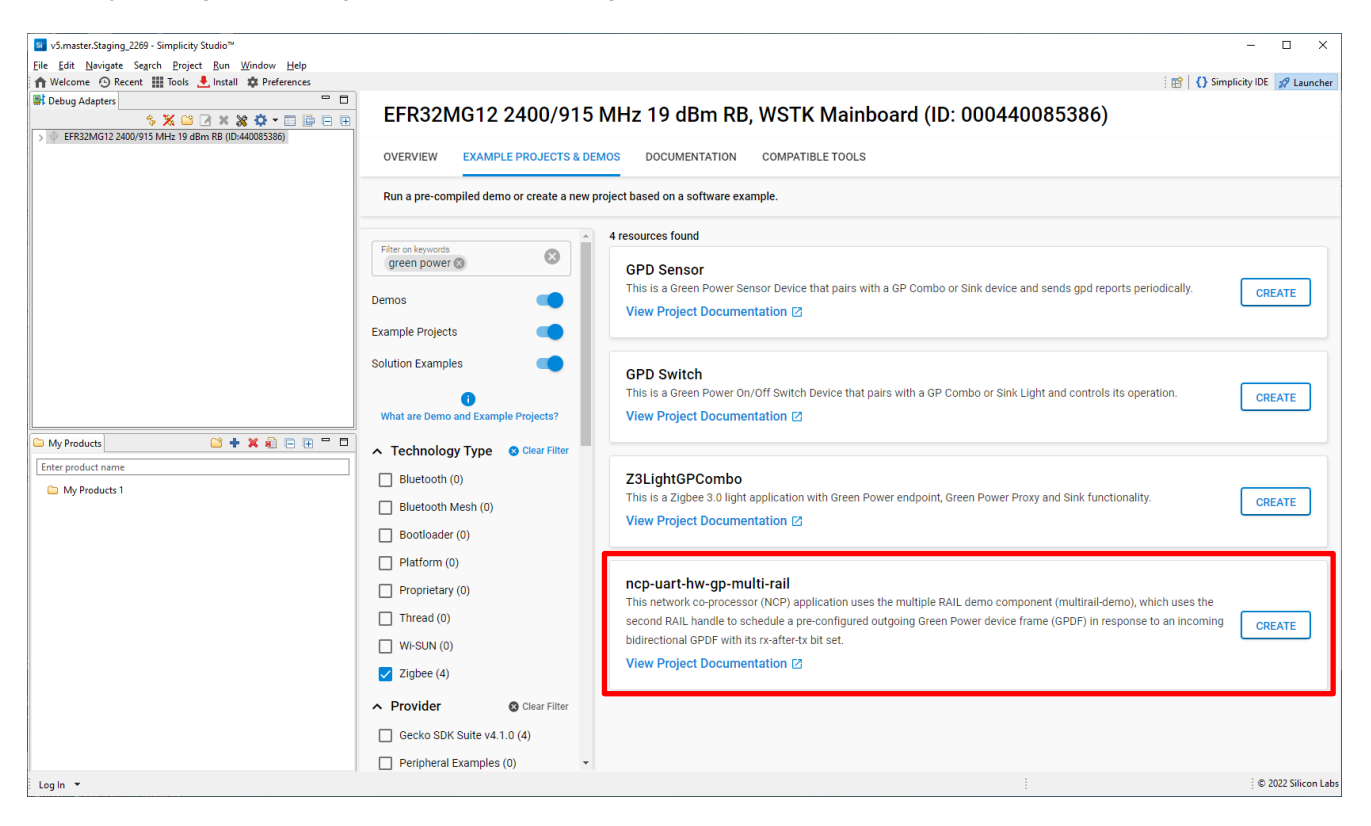

- 2. On the SOFTWARE COMPONENTs tab install the following, if not already installed:
	- **Stack Token Interface**
	- **Token Manager**
	- **Token Manager using NVM3**

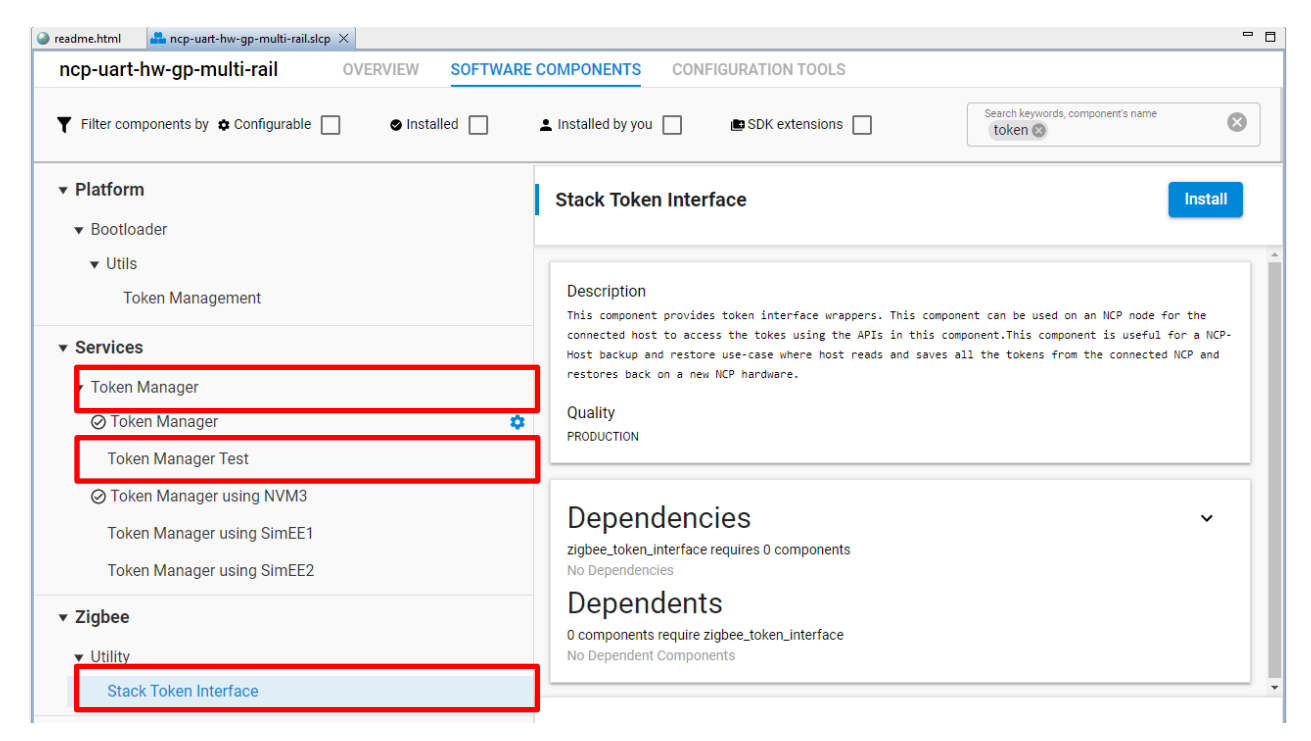

3. Build the NCP application.

 $\cdots$ 

#### **5.2 Host Application**

1. Start a project using the following host example: Z3GatewayGPCombo.

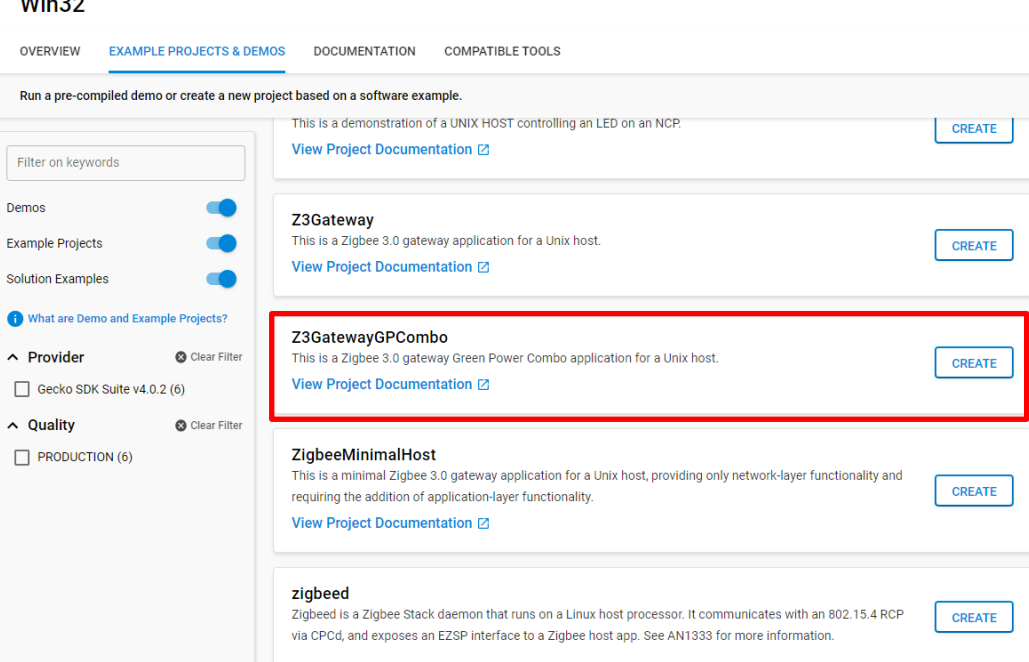

#### 2. On the SOFTWARE COMPONENTS tab, install the **Trust Center Backup** component.

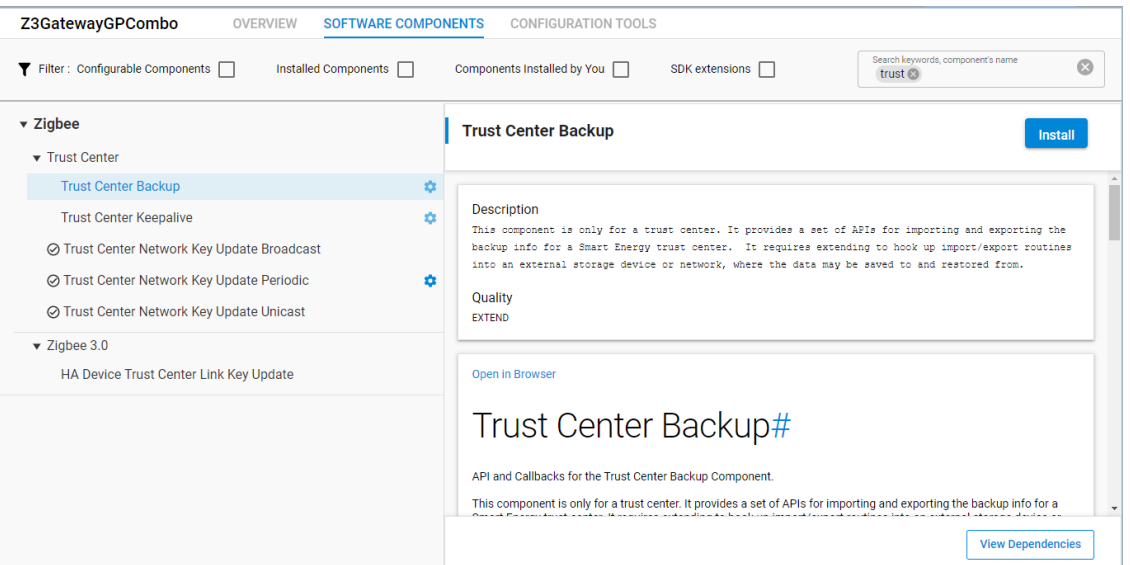

3. Click **Configure**. Turn on **Enable back up to POSIX file system**.

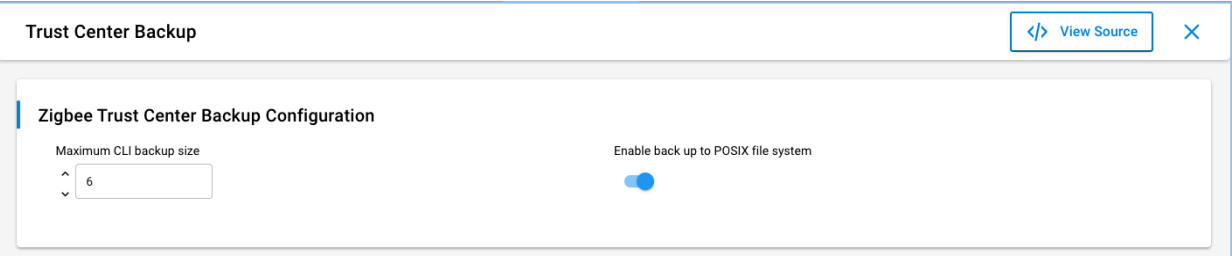

### 4. Build the host application.

# **6 Testing the Feature**

For this test, both the source NCP device and the NCP device to be restored must have the same firmware version installed.

1. Flash the NCP application to a radio board, start the host and connect to the NCP on the serial port. The following example is for a Linux system with a WSTK mainboard on the USB port enumerated as /dev/ttyACM0.

./Z3GatewayGPCombo -n 0 -p /dev/ttyACM0 -b 115200

2. Form a network using the Network Creator component CLI.

```
plugin network-creator start 1
```
You should see something like this on the host terminal.

```
Z3GatewayGPCombo>plugin network-creator start 1
plugin network-creator start 1
NWK Creator: Form: 0x00
NWK Creator Security: Start: 0x00
NWK Creator: Form. Channel: 20. Status: 0x00
NWK Creator: Stop. Status: 0x00. State: 0x00
EMBER_NETWORK_UP 0x0000
Green Power Server Stack Status Callback status = 90
Green Power Translation Table Stack Status Callback status = 90
NWK Steering stack status 0x90
```
3. Once the host has formed a network, the  $\ln f \circ \text{command displays essential network information.}$ 

```
Z3GatewayGPCombo>MFG String: AppBuilder MFG Code: 0x1049
node [(>)0807060504030201] chan [20] pwr [3]
panID [0xDFEA] nodeID [0x0000] xpan [0x(>)7C3E9F7B090105B6]
ezsp ver 0x08 stack type 0x02 stack ver. [7.0.0 GA build 0]
nodeType [0x01]
Security level [5]
network state [02] Buffs: 250 / 255
Ep cnt: 2
```
- 4. Join a Z3 Switch or a GPD switch to the above host. This will be used to demonstrate that other network devices are still part of the network after the NCP restore operation.
- 5. Print and record the child table, key table, proxy table, and sink table, to verify that the values are unchanged after the restore operation.
- 6. (optional) You might also do some operations to see the RX message confirming the network messages. Observe the network traffic on a sniffer.
- 7. Use the following CLI to back up the token data to a file *saved\_token\_data.nvm*.

plugin trust-center-backup backup-tokens saved\_token\_data.nvm

The following success message should be displayed. You can also see the file *saved\_token\_data.nvm* in the folder from where the Z3GatewayGPCombo host is running.

plugin trust-center-backup backup-tokens saved\_token\_data.nvm Z3GatewayGPCombo>Opening file 'saved\_token\_data.nvm' SUCCESS Staus = 0

- 8. Reset the host using the command  $\text{reset}$ , which closes the connection to the NCP and exits the host application.
- 9. Restart the host and connect another NCP node that is mass-erased and flashed with the same NCP firmware version as the source NCP using the command above. The new NCP may be on another serial port.
- 10. Use the info command to show the new NCP's EUI64, which will be different to the one you recorded in the first NCP.
- 11. Restore the tokens from the saved file.

plugin trust-center-backup restore-tokens saved\_token\_data.nvm

A message like the following means the new NCP tokens are updated with the saved tokens from the *saved\_token\_data.nvm* file.

```
Z3GatewayGPCombo>Opening file 'saved_token_data.nvm'
SUCCESS Staus = 0
```
12. Reset the NCP with the following command, which initializes it with the restored token data that will restore the network operations.

plugin trust-center-backup reset-node

#### The result of the reset looks like this, ending with a network event of EMBER\_NETWORK\_UP.

```
Z3GatewayGPCombo>plugin trust-center-backup reset-node
plugin trust-center-backup reset-node
Z3GatewayGPCombo>ERROR: ezspErrorHandler 0x21
ERROR: ezspErrorHandler 0x28
ezsp ver 0x08 stack type 0x02 stack ver. [7.0.0 GA build 0]
Ezsp Config: set address table size to 0x0002:Success: set
Ezsp Config: set TC addr cache to 0x0002:Success: set
Ezsp Config: set MAC indirect TX timeout to 0x1E00:Success: set
Ezsp Config: set max hops to 0x001E:Success: set
Ezsp Config: set tx power mode to 0x8000:Success: set
Ezsp Config: set supported networks to 0x0001:Success: set
Ezsp Config: set stack profile to 0x0002:Success: set
Ezsp Config: set security level to 0x0005:Success: set
Ezsp Value : set end device keep alive support mode to 0x00000003:Success: set
Ezsp Policy: set binding modify to "allow for valid endpoints & clusters only":Success: set
Ezsp Policy: set message content in msgSent to "return":Success: set
Ezsp Value : set maximum incoming transfer size to 0x00000052:Success: set
Ezsp Value : set maximum outgoing transfer size to 0x00000052:Success: set
Ezsp Config: set binding table size to 0x0002:Success: set
Ezsp Config: set key table size to 0x0004:Success: set
Ezsp Config: set max end device children to 0x0006:Success: set
Ezsp Config: set aps unicast message count to 0x000A:Success: set
Ezsp Config: set broadcast table size to 0x0023:Error: set: 0x35
Ezsp Config: set neighbor table size to 0x0010:Success: set
NCP supports maxing out packet buffers
Ezsp Config: set packet buffers to 255
Ezsp Config: set end device poll timeout to 0x0008:Success: set
Ezsp Config: set zll group addresses to 0x0000:Success: set
Ezsp Config: set zll rssi threshold to 0xFFD8:Success: set
Ezsp Config: set transient key timeout to 0x012C:Success: set
Ezsp Endpoint 1 added, profile 0x0104, in clusters: 8, out clusters 17
Ezsp Endpoint 242 added, profile 0xA1E0, in clusters: 1, out clusters 1
SinkTable Init..
EMBER_NETWORK_UP 0x0000
Green Power Server Stack Status Callback status = 90
Green Power Translation Table Stack Status Callback status = 90
NWK Steering stack status 0x90
```
info shows the same details as those from the previous operational network.

13. Check the operation of the Z3Switch that was joined earlier and the already commissioned gpd-switch. They should start working without any rejoin.

# **7 Limitations**

- This feature only applies to the NVM3 stack token group.
- The UART-based EZSP token data transfer relies on the EZSP transport mechanism. It does not have any data integrity as part of the host reading out the tokens and saving them to the file.
- The file format is evolving. The current custom format is as documented.
- The security and integrity of the file that stores the token data is not implemented.
- The backup subroutine on the host runs a continuous loop to collect the token data. This implies the following:
	- Backup cannot be a continuous process over time, as some of the tokens may get rewritten based on network activity between the start and end of the backup.
	- The one-time backup process is recommended for a time when no other network activity such as joining is happening, ideally just before the gateway is taken down for replacement. In this way the backup contains the latest operational token set before replacement.
	- Host application developers may choose to back up those tokens that do not change over a period of time to avoid the continuous loop and thereby to improve host performance. Use the above host subroutines as a starting point reference.
- A reset on the NCP is required after the restore because most of the operational RAM tables only get initialized from the token in the power-on reset path.
- This feature does not back up or restore any ephemeral RAM data such as neighbor table or incoming frame counters, as these are built back upon incoming packets after the network is restored.

# **Simplicity Studio**

One-click access to MCU and wireless tools, documentation, software, source code libraries & more. Available for Windows, Mac and Linux!

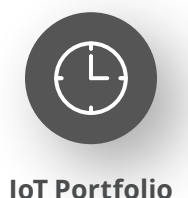

www.silabs.com/IoT

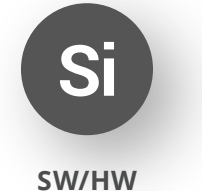

www.silabs.com/simplicity

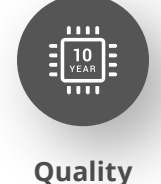

www.silabs.com/quality

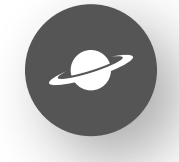

**Support & Community** www.silabs.com/community

#### **Disclaimer**

Silicon Labs intends to provide customers with the latest, accurate, and in-depth documentation of all peripherals and modules available for system and software implementers using or intending to use the Silicon Labs products. Characterization data, available modules and peripherals, memory sizes and memory addresses refer to each specific device, and "Typical" parameters provided can and do vary in different applications. Application examples described herein are for illustrative purposes only. Silicon Labs reserves the right to make changes without further notice to the product information, specifications, and descriptions herein, and does not give warranties as to the accuracy or completeness of the included information. Without prior notification, Silicon Labs may update product firmware during the manufacturing process for security or reliability reasons. Such changes will not alter the specifications or the performance of the product. Silicon Labs shall have no liability for the consequences of use of the information supplied in this document. This document does not imply or expressly grant any license to design or fabricate any integrated circuits. The products are not designed or authorized to be used within any FDA Class III devices, applications for which FDA premarket approval is required or Life Support Systems without the specific written consent of Silicon Labs. A "Life Support System" is any product or system intended to support or sustain life and/or health, which, if it fails, can be reasonably expected to result in significant personal injury or death. Silicon Labs products are not designed or authorized for military applications. Silicon Labs products shall under no circumstances be used in weapons of mass destruction including (but not limited to) nuclear, biological or chemical weapons, or missiles capable of delivering such weapons. Silicon Labs disclaims all express and implied warranties and shall not be responsible or liable for any injuries or damages related to use of a Silicon Labs product in such unauthorized applications. **Note: This content may contain offensive terminology that is now obsolete. Silicon Labs is replacing these terms with inclusive language wherever possible. For more information, visit www.silabs.com/about-us/inclusive-lexicon-project**

#### **Trademark Information**

Silicon Laboratories Inc.®, Silicon Laboratories®, Silicon Labs®, SiLabs® and the Silicon Labs logo®, Bluegiga®, Bluegiga Logo®, EFM®, EFM32®, EFR, Ember®, Energy Micro, Energy Micro logo and combinations thereof, "the world's most energy friendly microcontrollers", Redpine Signals®, WiSeConnect, n-Link, ThreadArch®, EZLink®, EZRadio®, EZRadioPRO®, Gecko®, Gecko OS, Gecko OS Studio, Precision32®, Simplicity Studio®, Telegesis, the Telegesis Logo®, USBXpress®, Zentri, the Zentri logo and Zentri DMS, Z-Wave®, and others are trademarks or registered trademarks of Silicon Labs. ARM, CORTEX, Cortex-M3 and THUMB are trademarks or registered trademarks of ARM Holdings. Keil is a registered trademark of ARM Limited. Wi-Fi is a registered trademark of the Wi-Fi Alliance. All other products or brand names mentioned herein are trademarks of their respective holders.

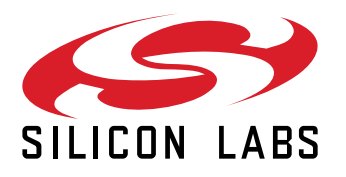

**Silicon Laboratories Inc. 400 West Cesar Chavez Austin, TX 78701 USA**

# **www.silabs.com**